# **Writing Your First App**

Requires

- phpFox version >= **4.5.1**
- [Techie](https://docs.phpfox.com/display/FOX4DEVDOC/Enabling+Techie+Mode) mode has already been enabled

## What is app?

phpFox separates application structure to **App**, App provides new functions, gives new **blocks** that administrators put into template, integrate phpFox with external platforms etc Amazon S3, and even modify the way phpFox platform works.

## Creating a New App

The best way to get things started is to create a small app showing the most common API functions we use. Our example is creating a **TodoList**, it's a simple **todolist** application, allow members share to do lists.

To create an app, go to AdminCP -> Apps -> Installed -> Actions dropdown -> New App -> put **YOUR\_APP\_ID** on the popup -> Click submit. Then check the folder /PF.Site/Apps/**YOUR\_APP\_ID**/, you will see some default files and folders there.

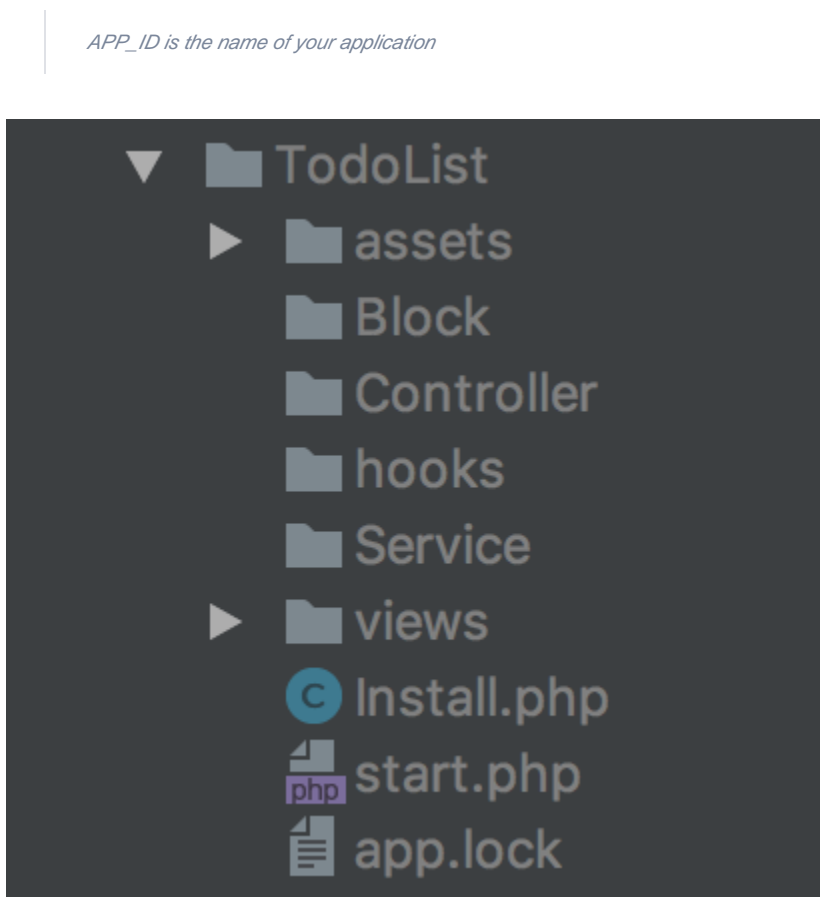

Describe App Structure

- **Ajax**: This directory contains Ajax handler classes
- **assets**: This directory contains raw assets such as the images, css, javascript, ...
- **Block**: This directory contains **block** classes
- **Controller**: This directory contains **controller** classes
- **Service**: This directory contains **service** classes
- **hooks**: This directory contains **plugin** scripts
- **views**: This directory contain template scripts
- **phrase.json**: This file declares language phrases
- **icon.png**: This is icon of your app
- **Install.php**: This file contains installation script of your app
- **start.php**: This file contains bootstrap scripts.

In some cases, you will have to modify permissions of these folder to be able to put your code in them.

#### **Write Your First Controller**

Add new **IndexController.php** file under directory **./PF.Site/Apps/TodoList/Controller/** paste example code.

<?php namespace Apps\TodoList\Controller; // Index controller must be child of \Phpfox\_Component class. class IndexController extends \Phpfox\_Component { public function process() { // Get phpFox core template service \$template = \$this->template(); // set view title \$template->setTitle('To Do List'); // set view breadcrumb // get url \$url = \$this->url()->makeUrl('to-do-list'); \$template->setBreadCrumb('To Do List',\$url); // add your section menus \$template->buildSectionMenu('to-do-list', [ 'Browse' => \$this->url()->makeUrl('/to-do-list'), 'Create' => \$this->url()->makeUrl('/to-do-list/add'), ]); } }

Add new template file **index.html.php** under **/PF.Site/Apps/TodoList/views/controller**, paste following code

<p>Hello, to do list home page</p>

Now we define **route** to define configurations, edit **start.php**, paste following code.

```
<?php
namespace Apps\TodoList;
// Load phpFox module service instance, this is core of phpFox service,
// module service contains your app configuration. 
$module =\Phpfox_Module::instance();
// Instead of \Apps\FirstApp every where. Let register an alias **first_app** that map to our app.
$module->addAliasNames('todo', 'TodoList');
// Register your controller here
$module->addComponentNames('controller', [
         'todo.index' => Controller\IndexController::class,
     ]);
// Register template directory
$module->addTemplateDirs([
         'todo' => PHPFOX_DIR_SITE_APPS . 'TodoList/views',
     ]);
route('to-do-list',function (){
     \Phpfox_Module::instance()->dispatch('todo.index');
    return 'controller'; 
});
```
All your php classes must have namespace **Apps\TodoList**, This help the autoloader knows where to load scripts.

There is a rule of naming things: if you want to create a controller named **Index**, you should name the php file as **IndexController. php**; in **Start.php**, the route should be **book.index** the template file should be **index.html.php** (the first part of template file's name must be the same as the last part of the route - index)

Open browse, in address bar append **/index.php/to-do-list/**, then see the result.

Browse Create

**To Do List** 

Hello, to do list home page

### **Add Main Menu**

Main menu will be added automatically by phpFox, edit Install.php,

update function setAlias

```
<?php
    protected function setAlias()
     {
         $this->alias = 'todo';
     }
```
update function setOthers

```
<?php
     protected function setOthers()
     {
          //add the menu for your app
          $this->menu = [
              "name" => "To Do List", // Menu label
             "url" => "/to-do-list", // Menu Url<br>"icon" => "tasks" // Menu icons
                                    // Menu icons, see http://fontawesome.io/icons/
          ];
     }
```
In case you want to use a defined phrase for menu label, you can use the below script:

```
<?php
     $this->menu = [
          "phrase_var_name" => "menu_to_do_list", // Var name for the phrease of menu
         "url" => "/to-do-list", // Menu Url<br>"icon" => "tasks" // Menu icons
                                // Menu icons, see http://fontawesome.io/icons/
     ];
```
Another way to use defined phrases is using **phrase.json** file, see detailed document [here](https://docs.phpfox.com/display/FOX4DEVDOC/Translation)

Then update your app to apply your modification. [\(how to update app configurations\)](https://docs.phpfox.com/display/FOX4DEVDOC/Validate+App) Open browser again, see result:

```
MEMBERS PHOTOS PAGES MUSIC EVENTS GROUPS QUIZZES POLLS FORUM VIDEOS ADVERTISE MARKETPLACE TO DOLIST
 ⋒
 Browse Create
   To Do List
   Hello, to do list home page
Add Buttons
Buttons menu is handled by Template service, you can get template service from anywhere by using
Phpfox::getLib('template'), within controller, service you can invoke method template() to get the Template service.
```
pasted code into IndexController.php

\$template->menu('Add To Do', \$this->url()->makeUrl('/to-do-list/add'));

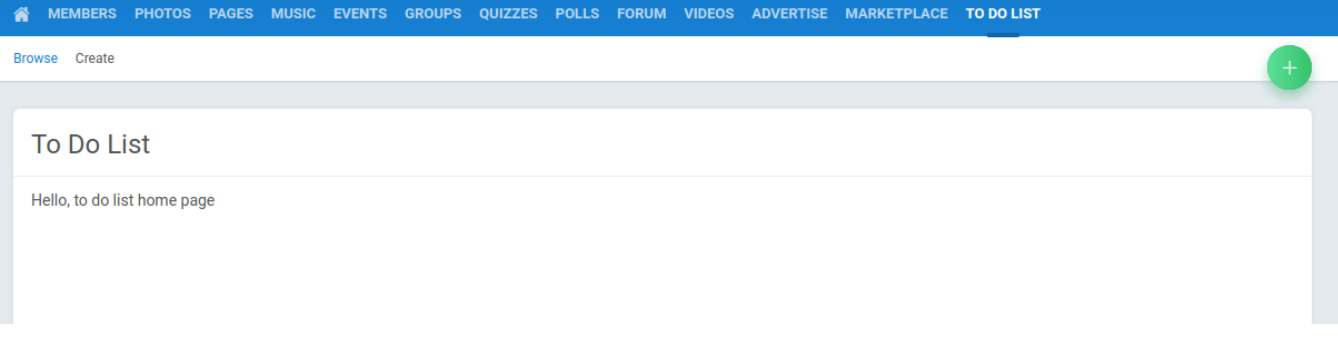

Click on **ADD TO DO**, a not found page will be shown, The next chapter will guide you how to create new controller to handle **Add** process, show input form about to do list task, store item to database.

#### [Next Chapter](https://docs.phpfox.com/display/FOX4DEVDOC/Add+New+To+Do)